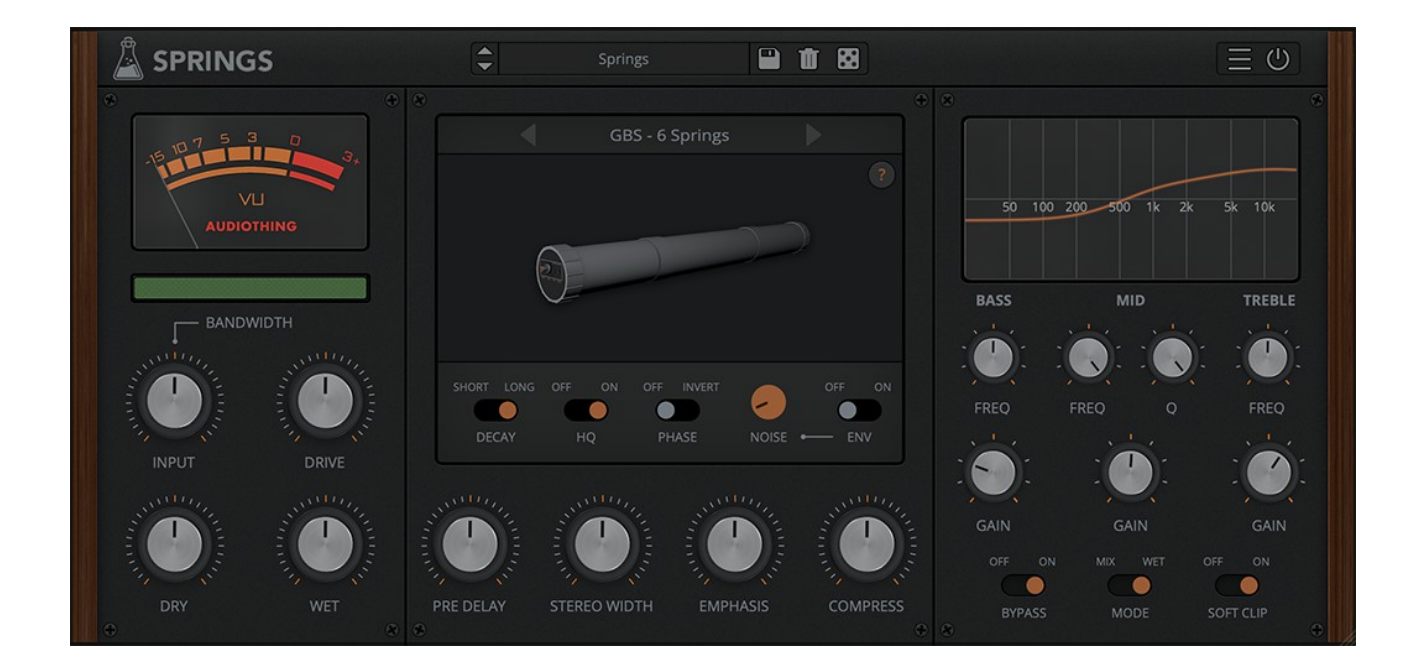

# **SPRINGS**

## **USER GUIDE**

**v1.0**

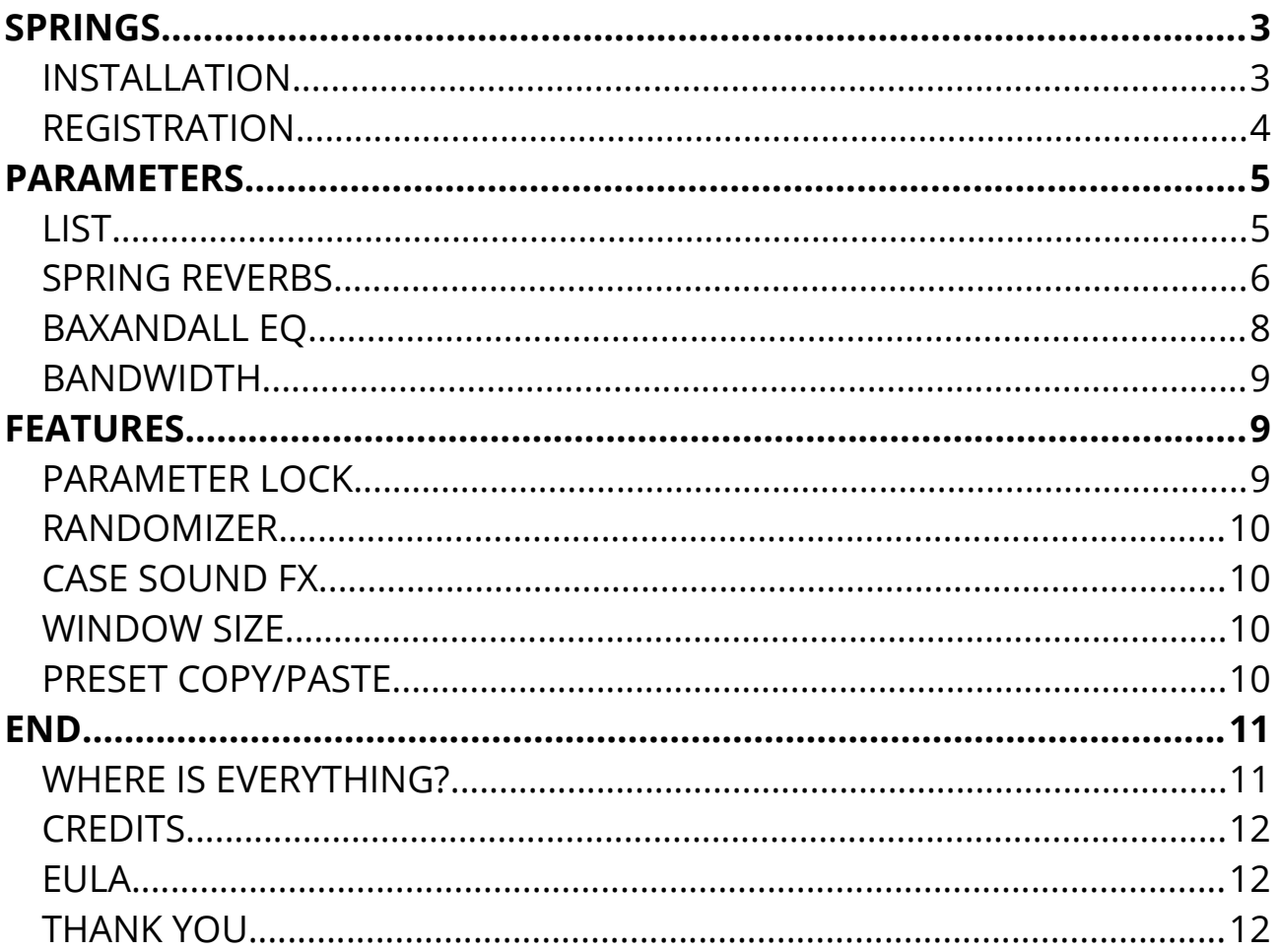

## **SPRINGS**

**[Springs](https://www.audiothing.net/effects/springs/)** is a plugin which features a collection of vintage spring reverbs paired with an authentic Baxandall EQ emulation. Springs features emulations from 8 types of spring reverbs, ranging from a *long 6-spring pipe* to a *tiny battery-powered single-spring* unit. We have used a combination of convolution and modelling to recreate the vintage character of each reverb.

Spring reverbs were usually paired with tone stacks from guitar amplifers. Springs features one of the most iconic and unique sounding tone stack equalizers: the Baxandall EQ. A classic Baxandall tone stack usually features just the bass and treble bands, but we have also added a Mid band (with control over the Q).

### **INSTALLATION**

#### **MAC OS**

- Double click on the DMG archive to extract it
- Right click on the PKG installer and click open
- Follow the instructions to install the plug-in(s)

#### **WINDOWS**

- Extract the ZIP archive
- Double click on the setup fle (*.exe*)
- Follow the instructions to install the plug-in(s)

### **REGISTRATION**

In demo mode the plug-in will output silence for 3 seconds every 45 seconds, and you won't be able to save presets.

You can open the registration window by clicking on the  $\equiv$  icon next to the bypass button, in the top-right corner.

You can choose between *Online* and *Ofine* authorization.

#### **ONLINE**

- If you haven't created an account yet, you can [signup here](https://www.audiothing.net/account/signup/) using the same email address used at check out.
- Just input your credentials into the text fields and click on Log In

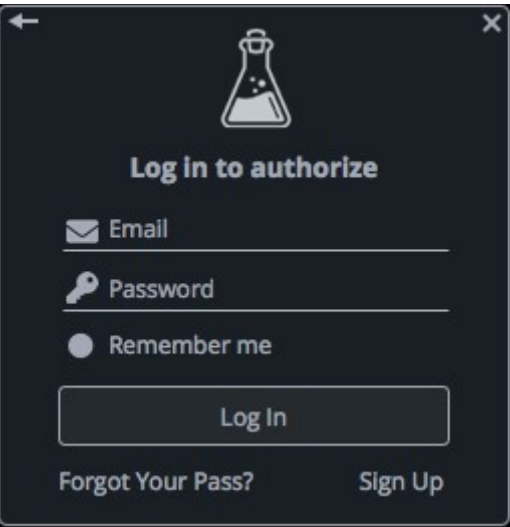

### **OFFLINE**

- Download the license file from [your account.](https://www.audiothing.net/account/)
- Copy the file to your offline computer.
- Just drag and drop the license into the registration window or click on the *Load License File* button and browse to the downloaded license.

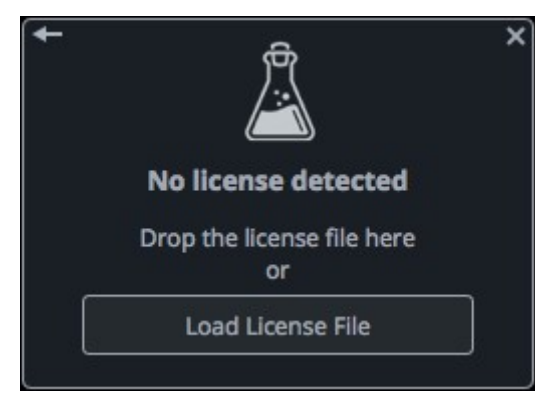

## **PARAMETERS**

## **LIST**

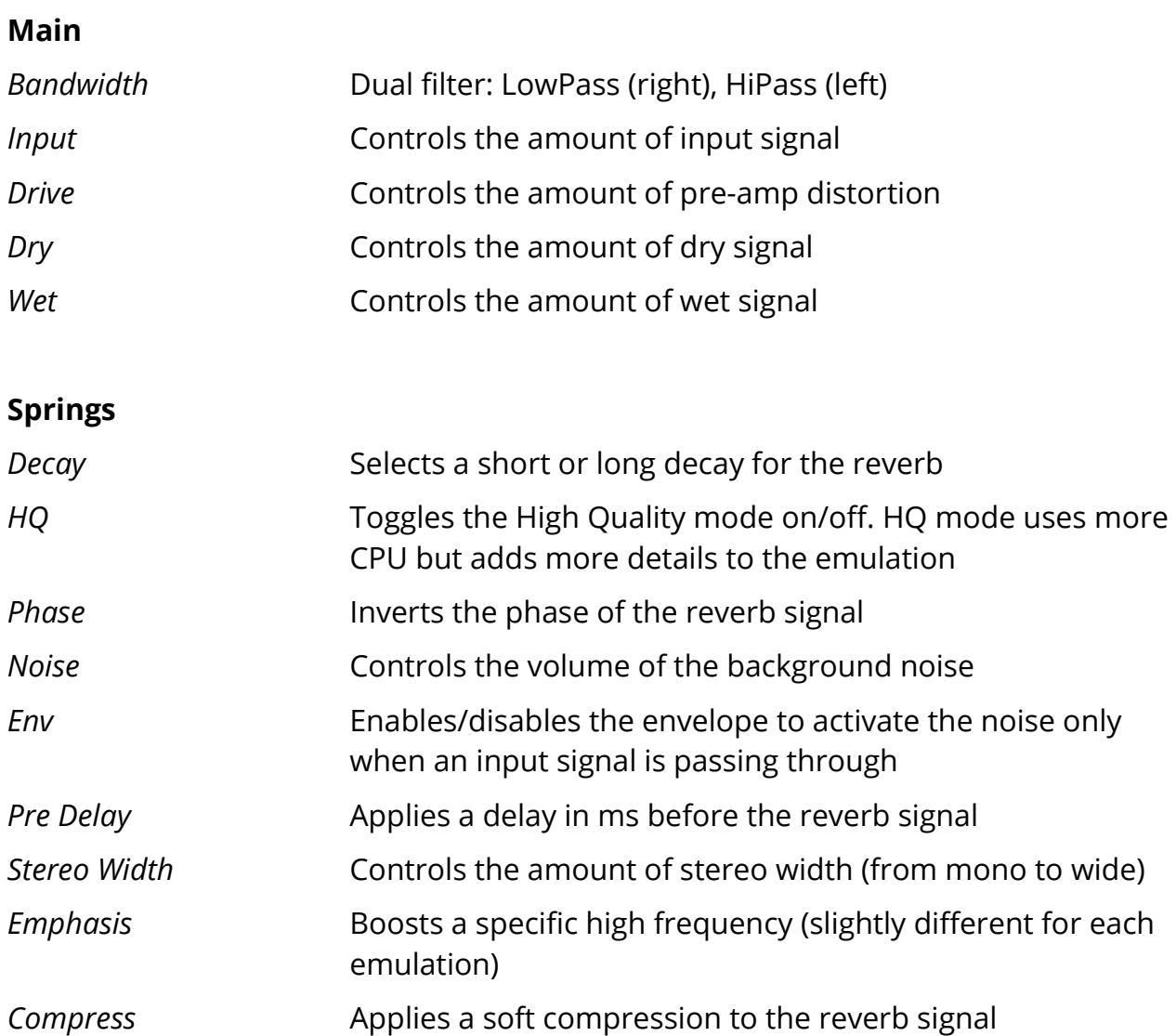

## **Baxandall EQ**

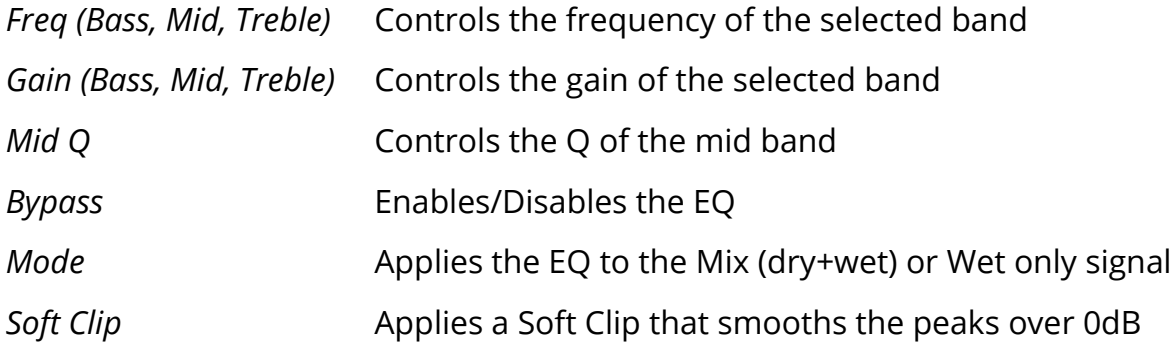

### **SPRING REVERBS**

We have collected and emulated several spring reverbs. Each one has its own sound, with diferent amounts and length of springs, overdrive, and noise.

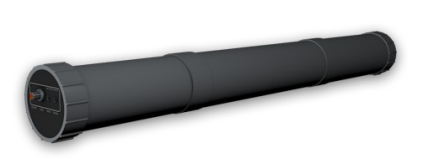

#### **GBS**

Used by the BBC. A feat of British ingenuity - a pair of Accutronics spring tanks housed in a length of plastic drainpipe.

Circa 1970-79

6 springs, 28cm / 11"

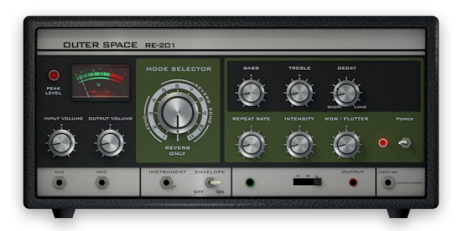

#### **RE-201**

Classic Tape Echo with Reverb Tank. Although used mostly for their echo sections, these units have a very distinctive and raw spring reverb sound.

Released in 1974

2 springs 15.5cm / 6.10" 1 spring 12.7cm / 5" (less wide than the other two)

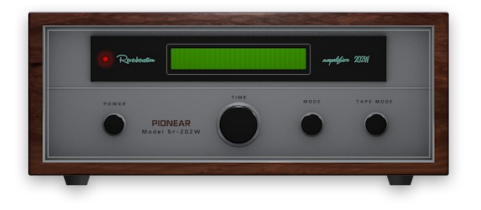

#### **SR-202W**

Solid-state reverberation amplifier. Originally designed to add reverb to home stereos, this unit was modded to be "studio-ready". Used by many artists as the "secret weapon" to add depth and character to vocals.

Released in 1971

2 springs, 14.5cm / 5.70" (one spring wider)

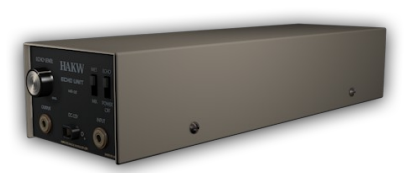

**HR-12** Vintage Japanese spring reverb. As per their Owner's Manual, a "Superior System Selector Unit", branded as "Echo Unit".

Dating from the late 60s or early 70s

2 springs, 28cm / 11"

**A-199** Modern eurorack spring reverb module.

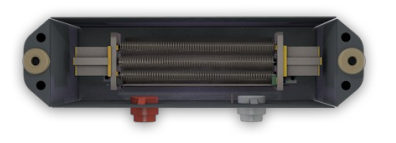

3 springs, 8cm / 3.15"

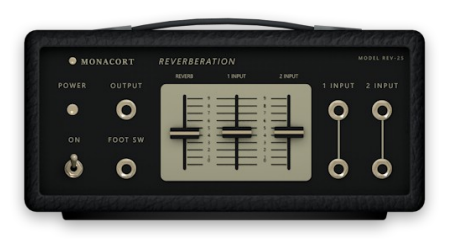

Vintage Japanese spring reverb. Also rebranded as AM-534.

From the 70s

1 spring, 15.2cm / 6"

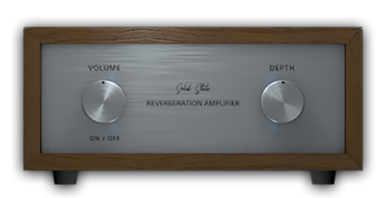

#### **RA-844**

**REV-25**

Very small, battery powered, solid-state reverberation amplifier. This one is an OEM version as the unit was often rebranded by several companies.

From the late 70s or early 80s

1 spring, 8.5cm / 3.34"

#### **Audition**

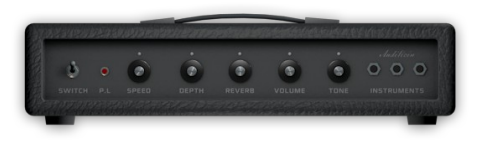

A small guitar head amplifier, very noisy, and with a very basic spring reverb.

Released in 1975

1 spring, 15.2cm / 6"

### **BAXANDALL EQ**

The Baxandall EQ is a classic type of EQ, mostly found in guitar amps, and is usually limited to only a single tone control or two bands (bass and treble). We have added a third band (mid with Q control) to further shape the reverb sound.

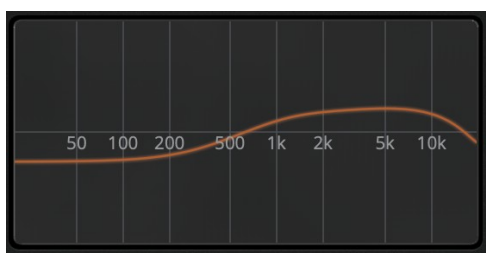

Our Baxandall EQ emulation is based on a passive circuit. The important characteristic is that the bands interact with each other. This may seem like an unwanted behavior, but it's one of the reasons why the Baxandall EQ curves are smooth and musical.

#### **BANDWIDTH**

With the Bandwidth control you can filter the input signal that goes into the spring emulation.

Some springs have a *boomy* low end, some are too bright and *boingy*. By limiting the bandwidth of the signal you can dampen these characteristics.

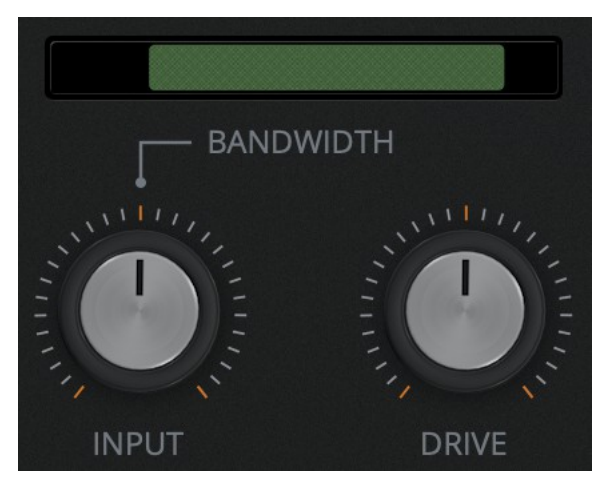

## **FEATURES**

## **PARAMETER LOCK**

If you want to keep the value of one or more parameters while changing presets, you can use the Parameter Lock feature.

Right click on a parameter and choose Parameter / Lock.

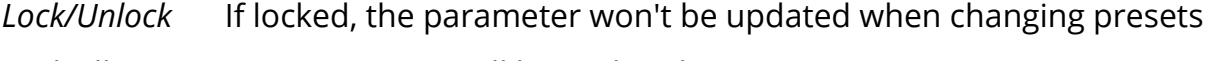

*Lock All* No parameters will be updated

*Unlock All* All parameters will be updated

## **RANDOMIZER**

It is possible to randomize the parameters in the interface by clicking on the Random (dice) button in the top bar.

You can also exclude some of the parameters from the randomization. Right click on a parameter and choose Randomizer:

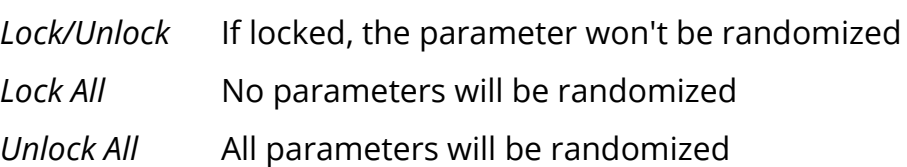

By clicking on the  $\equiv$  icon you can access additional features.

## **CASE SOUND FX**

If this option is enabled, by left clicking on the wooden side panels on the interface, you can hear a "thump" spring reverb sound, similar to hitting the real object...which you shouldn't do...maybe!

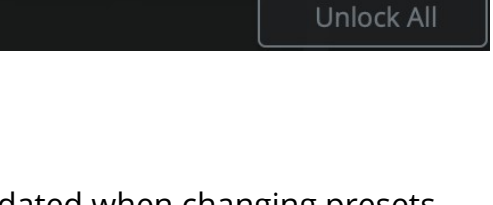

 $a$  Lock

Lock All

Parameter

Randomizer  $\blacktriangleright$ 

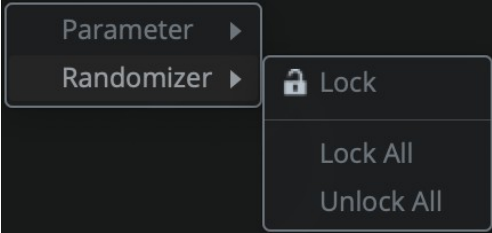

#### **WINDOW SIZE**

You can resize the plugin window using three predefned sizes (*small, standard, big*). You can also resize the plugin window by clicking and dragging the bottom-right corner of the interface. Double clicking will reset to the *standard* size.

#### **PRESET COPY/PASTE**

You can easily share presets by using this Copy/Paste feature instead of sharing the actual preset file.

By clicking on *Copy to Clipboard*, the status of all parameters will be saved to the Clipboard.

By clicking on *Paste from Clipboard* instead, you can load a preset shared using the previous function.

## **END**

### **WHERE IS EVERYTHING?**

The installer will place the plugins, presets and other data in these folders.

#### **MAC OS**

- AU: */Library/Audio/Plug-ins/Components/*
- VST: */Library/Audio/Plug-ins/VST/*
- VST3: */Library/Audio/Plug-ins/VST3/*
- AAX: */Library/Application Support/Avid/Audio/Plug-Ins/*
- Data: /*Users/Shared/AudioThing/*

#### **WINDOWS**

- VST: *custom path from installer*
- VST3: *\Program Files\Common Files\VST3\*
- AAX: *\Program Files\Common Files\Avid\Audio\Plug-Ins\*
- Data: *\Users\Public\Public Documents\AudioThing\*

#### **CREDITS**

DSP & Code: Carlo Castellano DSP: Natanael Nieland Design: John Gordon (vstyler)

Presets: RM [\(Ry Manning\)](http://www.rymanning.ca/)

### **EULA**

Please visit [www.audiothing.net/eula/](http://www.audiothing.net/eula/) to review this product EULA.

### **THANK YOU**

Thank you for your purchase! We hope you will have as much fun using it as we had making this product.

For help or any question, feel free to contact us here: [www.audiothing.net/contact/](http://www.audiothing.net/contact/)

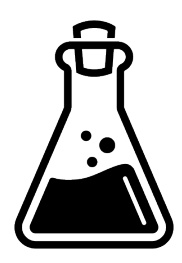